## **Comment activer le compte Elyco Responsable ?**

## **A compter du 1er septembre 2021, 2 façons possibles**

**Soit Soit** 

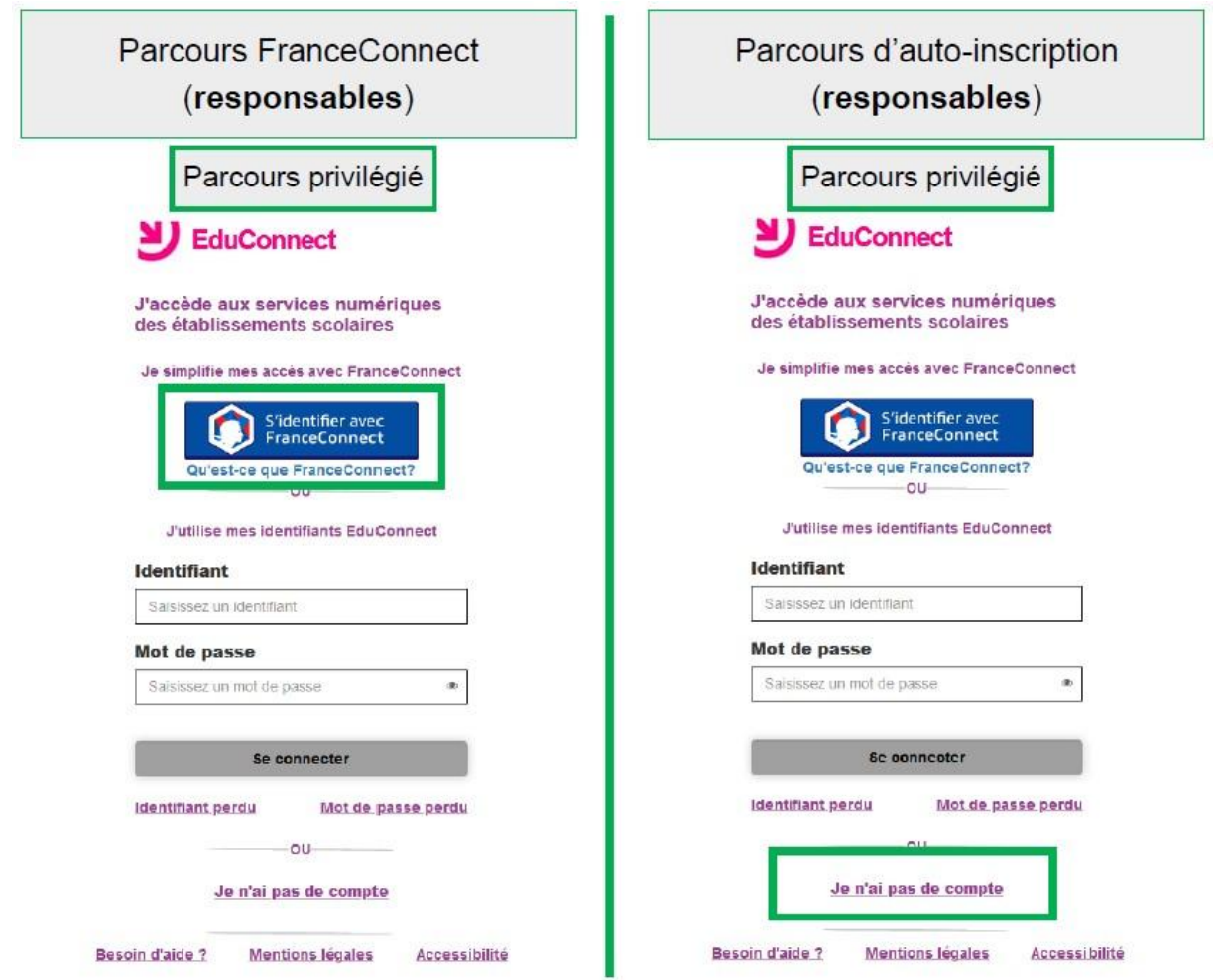

Parcours France Connect : Vous pourrez utiliser au choix votre compte [impots.gouv.fr,](https://www.impots.gouv.fr/portail/) [ameli.fr,](https://www.ameli.fr/) l['Identité Numérique La Poste,](https://lidentitenumerique.laposte.fr/) [MobileConnect et moi,](https://www.mobileconnectetmoi.fr/) [msa.fr](https://www.msa.fr/lfy) ou [Alicem.](https://www.interieur.gouv.fr/Actualites/L-actu-du-Ministere/Alicem-la-premiere-solution-d-identite-numerique-regalienne-securisee)

Parcours auto-inscription : Vous indiquerez votre nom, votre prénom et le numéro de portable communiqué lors de l'inscription au lycée. La date de naissance de l'élève sera également demandé. Vous obtiendrez ainsi votre identifiant et mot de passe Educonnect – téléservices pour suivre la scolarité de votre enfant et effectuer vos démarches en ligne.

Si ce numéro de portable est en erreur ou que vous l'avez changé pour un autre, alors il vous faut contacter l'établissement (02 40 56 90 49)